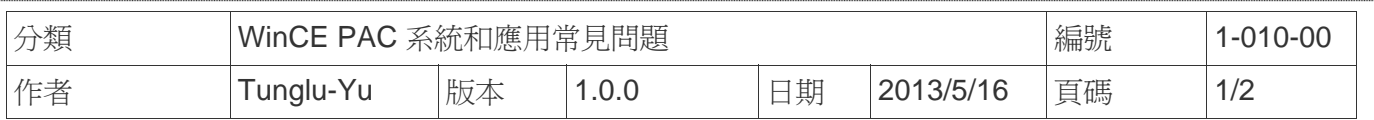

## 如何安裝**I-8135W**擴充**Ethernet Port**

應用於*:* 

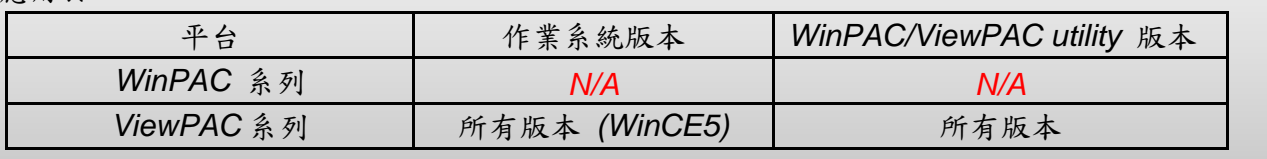

*N/A*: 沒有應用在此平台上

當ViewPAC的Ethernet Port不夠用時,可以使用I-8135W擴充,請依照下列步驟操作

**Step1:** 將 ViewPAC 電源關閉, 將 I-8135W 插入任一slot。

**Step2:** 將 ViewPAC 電源開啓,執行 ViewPAC Utility。

**Step3:** 點選 Ethernet Setting 頁籤,點選 8135 頁籤如下圖。

**Step4:** 核取下方的 Enable 8135 module選項,選擇正確的slot號碼,選擇要使用DHCP或是使用 固定IP,使用固定IP者請設定好正確的 IP address/ Mask/ Gateway/ DNS Server。

**Step5:** 按下右下角Setting按鈕。

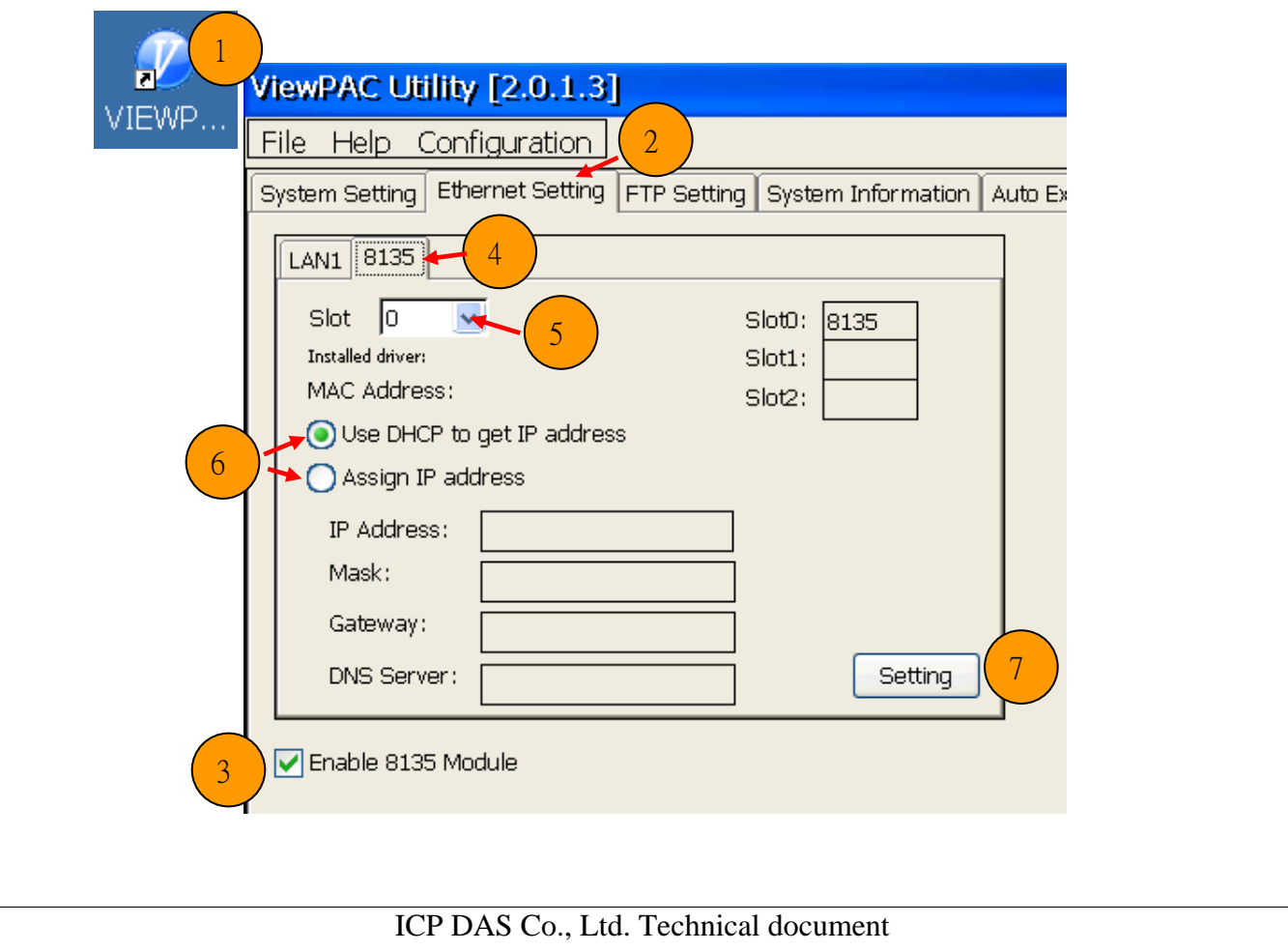

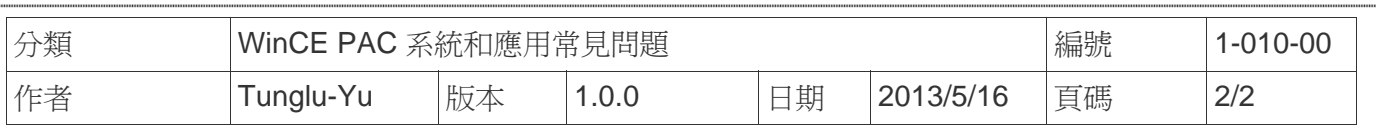

**Step6:** 從上方工具列選擇File -> Save and Reboot儲存設定並重開機,設定將在重開機後生效。

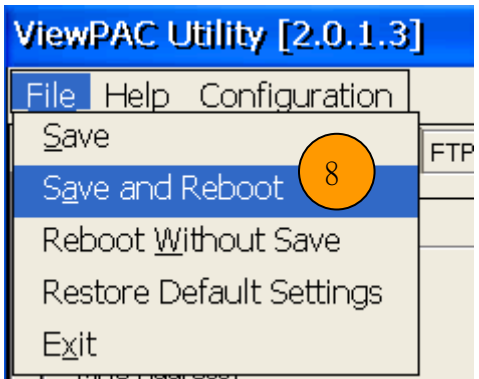

## **Revision History**

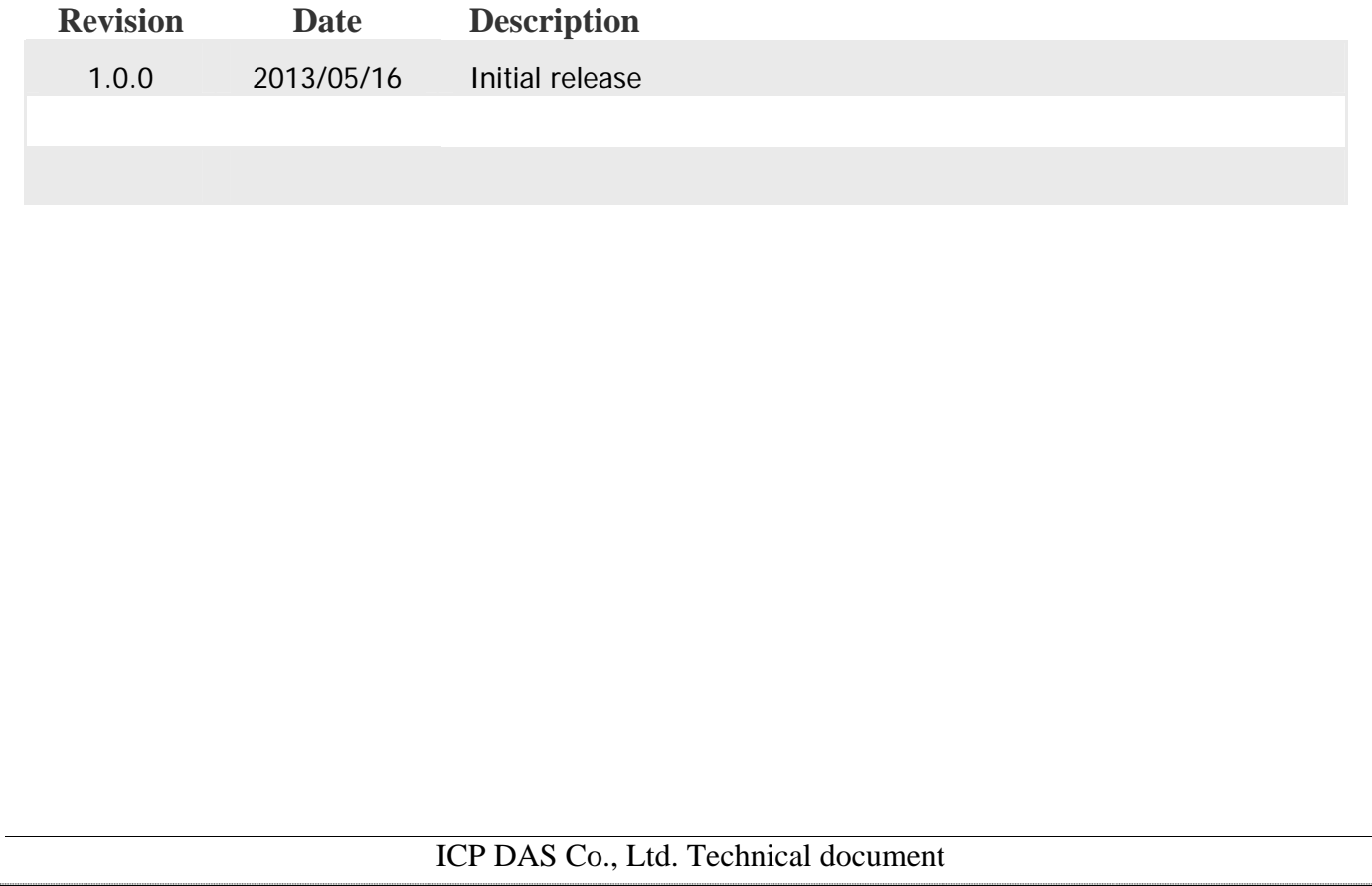